## **New Parents: How to Create a ParentVue Account, Access the TK Application**

**1** If you are a new VPS parent/guardian, meaning none of your children are currently enrolled or have ever been enrolled at VPS, start here to create a new ParentVue account:**[https://wa-vps-psv.edupoint.com/PXP2\\_OEN\\_Login.aspx](https://wa-vps-psv.edupoint.com/PXP2_OEN_Login.aspx)**

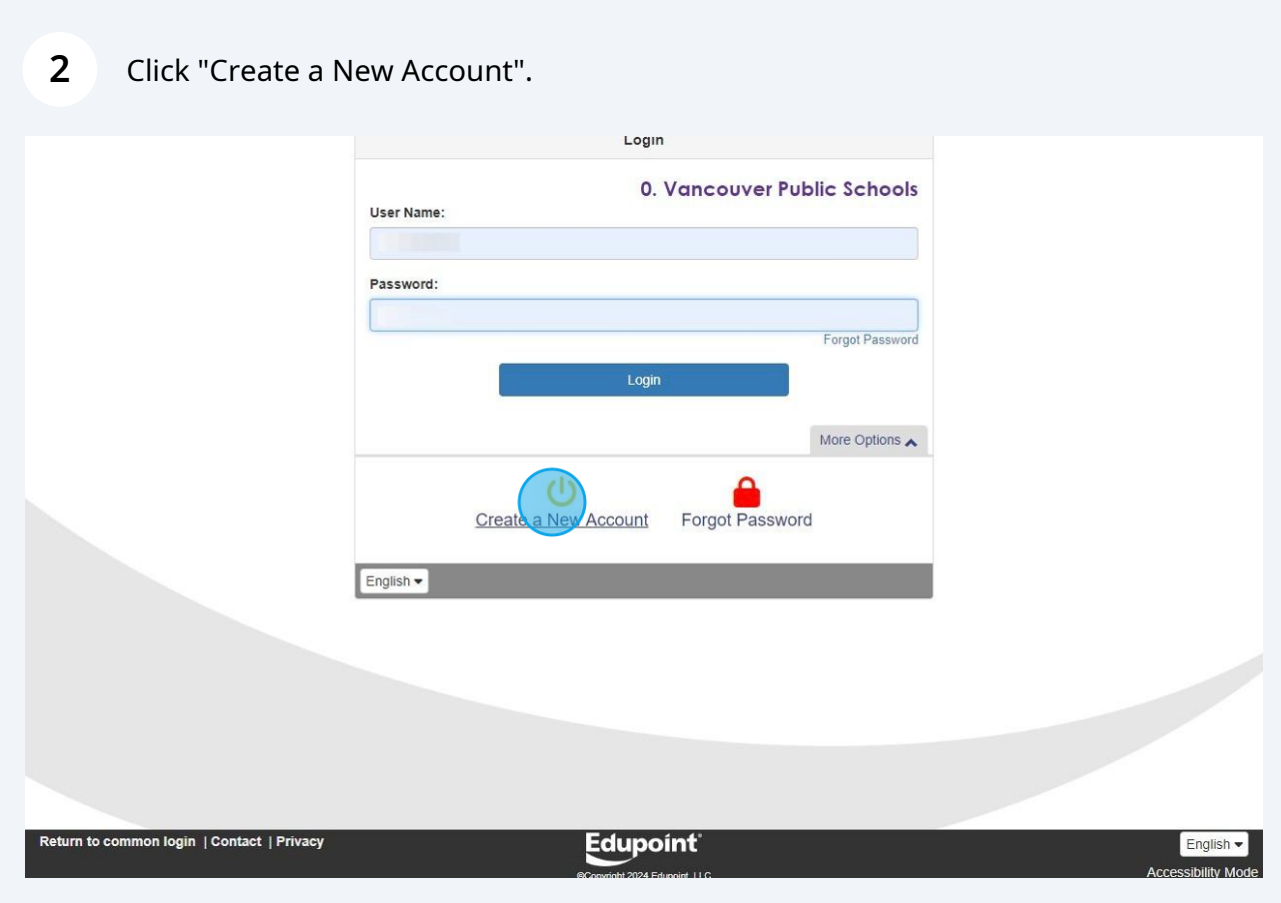

**3** Answer the 3 account activation questions and click "Continue".

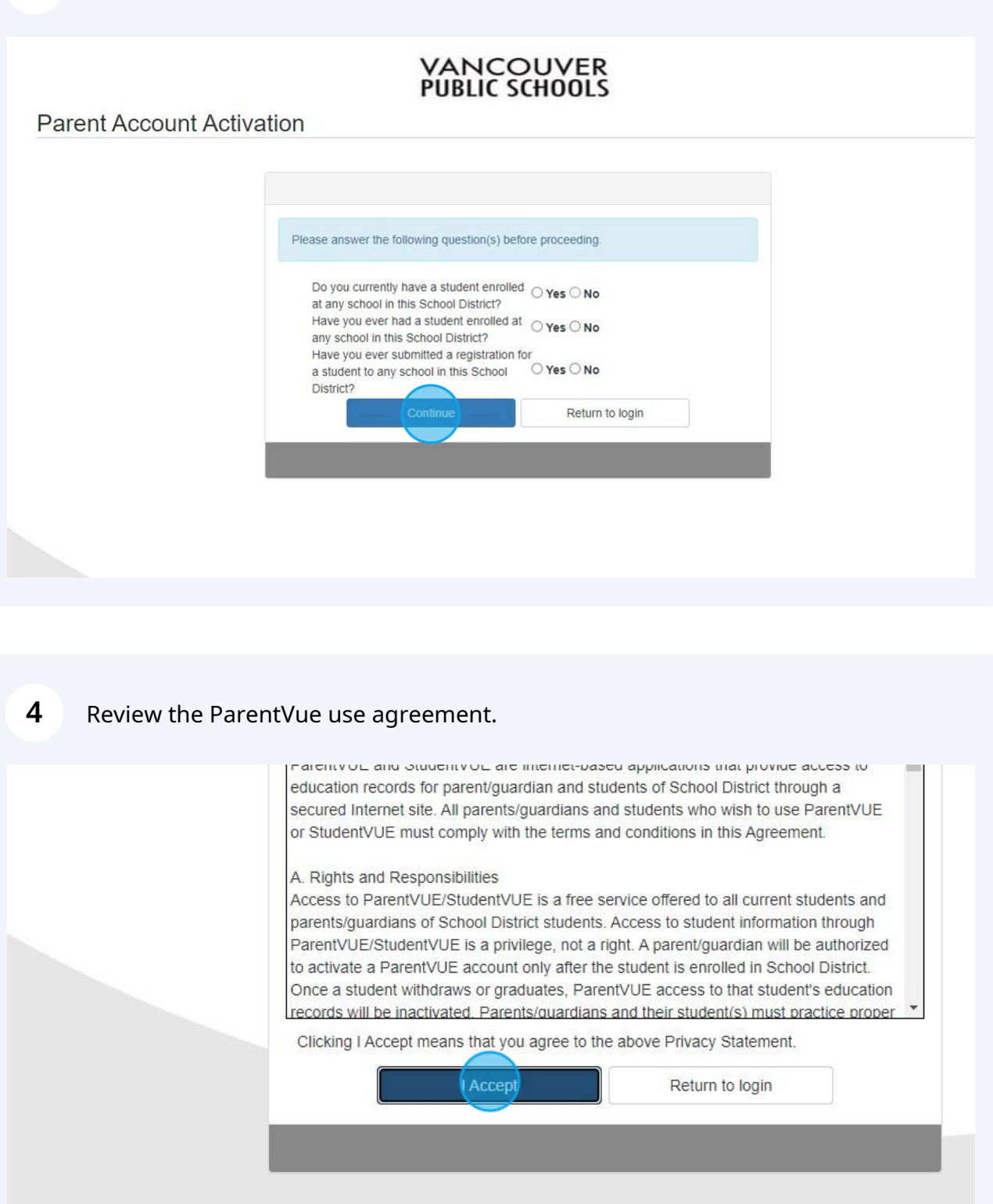

ct | Privacy

Edupoint right 2024 Edupoint, LLC **5** Enter your first name, last name and email address to complete account creation. You will then receive a verification email. Follow the instructions in the email to verify your account and log back into ParentVue.

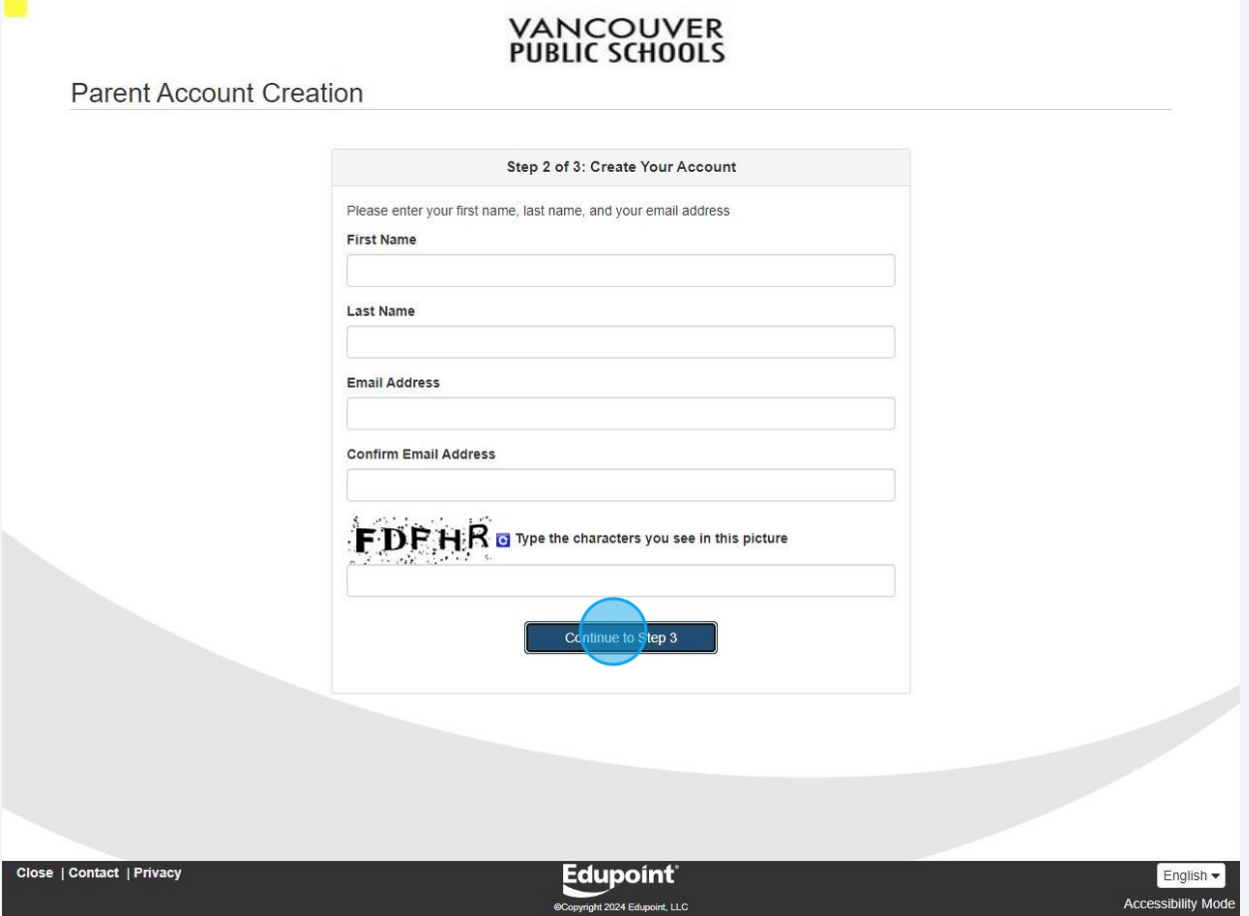

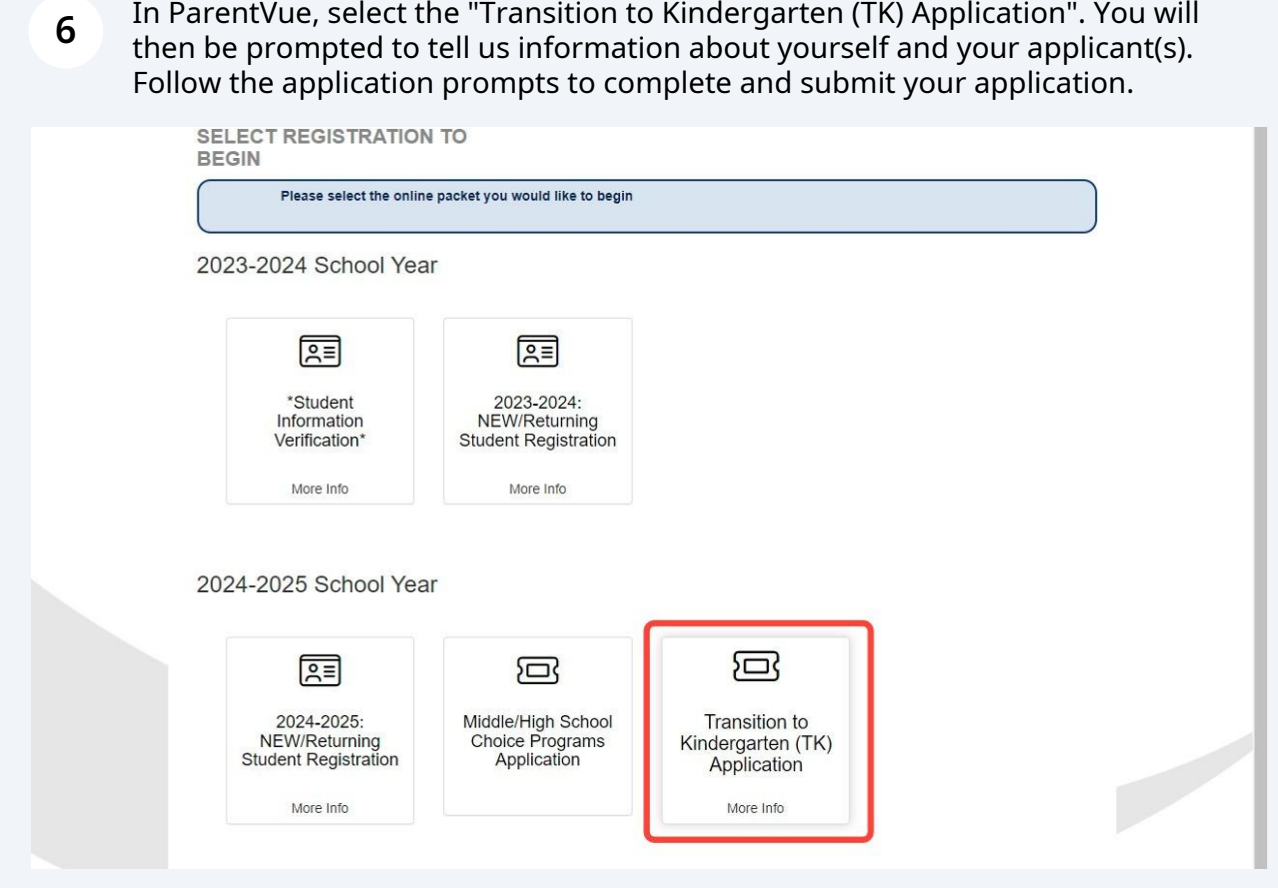